# **Samba for Dummies**

### SCaLE 12x February 22, 2014

Mike Maki mmaki2321@gmail.com

### **What is Samba**

- From www.samba.org "Samba is the standard Windows interoperability suite of programs for Linux and Unix."
- Provides file and print sharing for Windows clients from Linux servers.
- Samba is freely available under the GNU General Public License.

# **Getting Samba to Work**

- Install Samba
- Configure Samba
- Add users (smbpasswd)
- Connect from Windows Client

# **Installing Samba**

- Install from source or...
- Install from package
	- Debian based OS
		- **■ apt-get install samba cifs-utils smbclient**
	- Fedora based OS
		- **■ yum install samba cifs-utils smbclient**

### **Check for samba processes**

After installation samba is generally started automatically

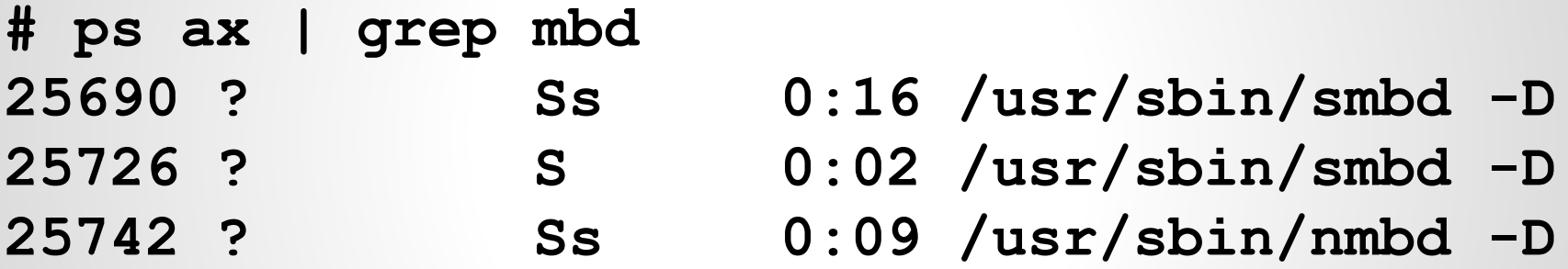

### Typical samba server processes

# **Configuring Samba**

- smb.conf is the configuration file for samba
- Generally located at /etc/samba/smb.conf
- Detailed and richly commented file with many options explained

### **Three different smb.conf configs**

Today demonstrate three different samba configurations. The first is a very simple two line config to a more complex, but still simple config that includes shared printers and something in between.

## **smb.conf configuration**

• Backup the original **mv smb.conf smb.conf.master**

• Create minimal smb.conf using text editor **vi smb.conf**

## **smb.conf file sections**

- Enclosed in brackets [ ]
- Each section in the configuration file (except for the [global] section) describes a share
- There are three special sections, [global], [homes] and [printers]
- Any other section describes a shared resource, i.e. [data] or [photos] and how it is shared.

### **First smb.conf file - two lines!**

**[homes]**

### **read only = no**

- [homes] special section provides access to the users /home/*username* directory.
- Default of read only=yes so we need to override the default

## **[homes] special section**

A fast and simple way to give a large number of clients access to their home directories with a minimum of fuss.

For example mapping a drive to G: to \\*server*\homes gives access to files in /home/*username* on the samba (Linux) server

### **smbpasswd command**

Used to create and manage samba users

### **smbpasswd -a** *username*

### **New smb password:**

username is the same name as existing linux user name. Password that will be used from Windows client.

**smbpasswd** *username* changes a password

### **Restart samba**

- Be sure to restart samba after smb conf changes.
- Check your changes with testparm. smbcontrol all reload-config
	- /etc/init.d/samba restart (Debian)
	- service smbd restart (Debian)
	- service smb reload (Fedora)

### **testing with smbclient**

ftp-like client to access SMB/CIFS resources on servers

### Test if samba is sharing: **smbclient -N -L localhost** Simiilar to Windows net view command

**Domain=[WORKGROUP] OS=[Unix] Server=[Samba 3.6.18]**

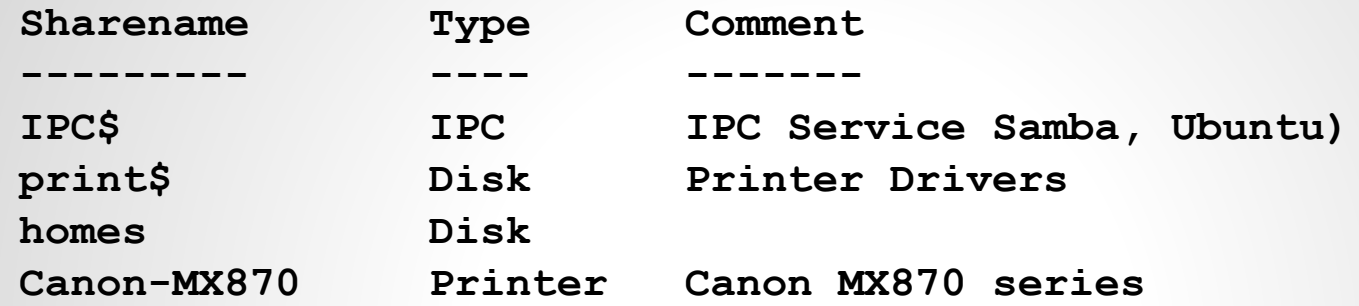

**Domain=[WORKGROUP] OS=[Unix] Server=[Samba 3.6.18]**

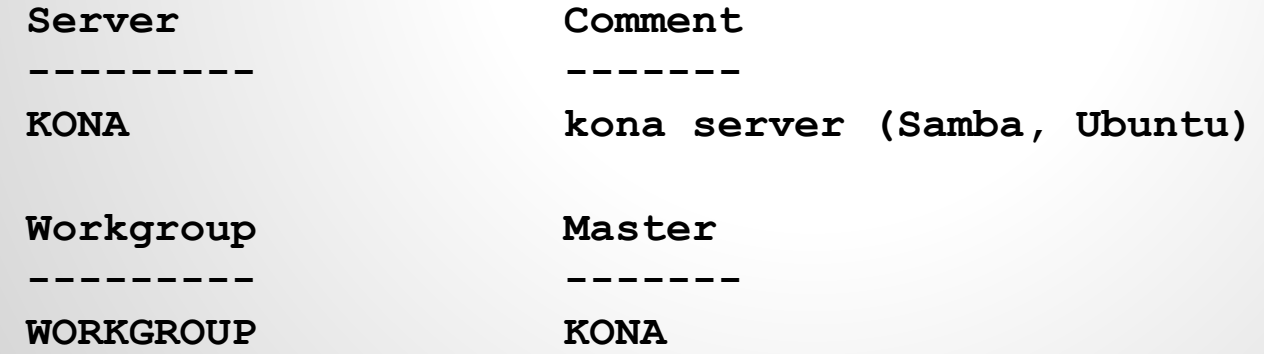

### **Connect with smbclient**

```
smbclient -U mmaki //kona/homes
Enter mmaki's password: 
Domain=[WORKGROUP] OS=[Unix] Server=[Samba 3.6.18]
smb: \>
```

```
smbclient -U mmaki //kona/mmaki
Enter mmaki's password: 
Domain=[WORKGROUP] OS=[Unix] Server=[Samba 3.6.18]
smb: \> 1s
```
### ls should give you a file listing

### **Create a shared share (smb.conf #2)**

[share]

 comment = Shared Data path = /home/share guest ok = Yes

By default shares are read only unless the **read only = no** option is present. Anyone can access this share but not change or delete anything. **Restart samba...**

### **Create the directory on server**

- # mkdir /home/share
- # chown *you.you* /home/share

From your Linux account you now have complete control of this directory.

## **No Password Anonymous login**

smbclient //localhost/share

A password will be prompted but none need be entered. In fact entering a password will cause it to fail because of the "map guest to" configuration.

## **Accessing it from Windows**

### Mapping a drive from Windows such as \\*servername*\share connects to /home/share

net use H: \\*servername*\share gives access to files in /home/share/ on the samba (Linux) server

### **Current smb.conf**

### Provides private home directory and a shared directory.

**[homes]**

```
 read only = no
```
**[share]**

```
 comment = Shared Data
 path = /home/share
 read only = No
 guest ok = Yes
```
### **Semi-auto smb.conf configuration**

• Backup working config **mv smb.conf smb.conf.working**

• Create minimal smb.conf using testparm **testparm -s smb.conf.master > smb.conf**

#### **[global]**

 **dns proxy = No**

#### **[homes]**

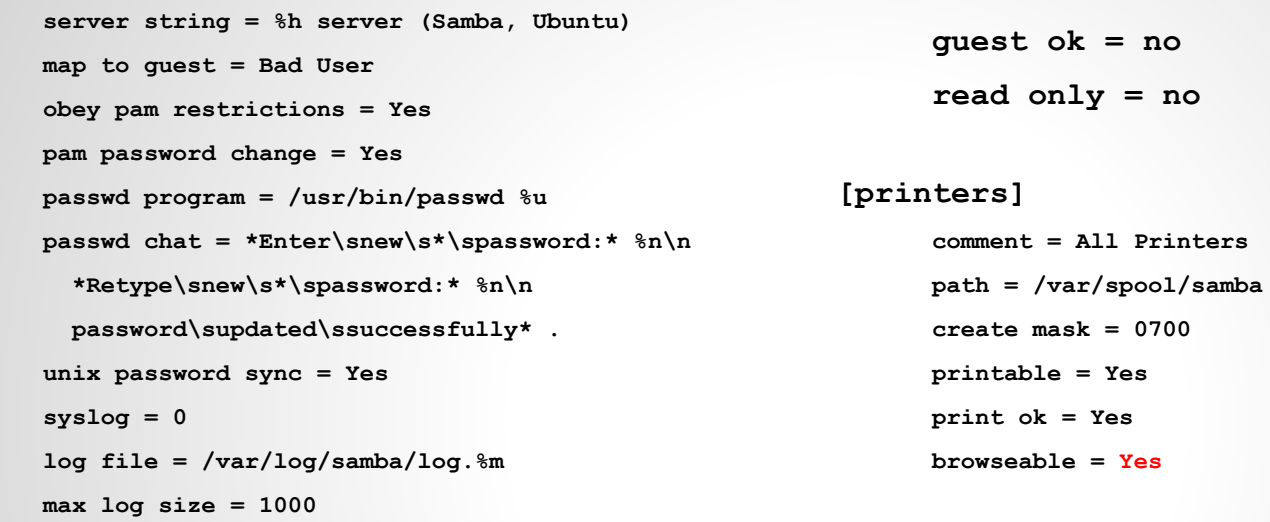

#### **[print\$]**

```
 usershare allow guests = Yes
 panic action = /usr/share/samba/panic-action %d
 idmap config * : backend = tdb
```

```
comment = Printer Drivers
path = /var/lib/samba/printers
```
### **testparm generated smb.conf**

- Provides private home share.
- Shared printers already established using CUPS (easy printer setup process)
- Other password and miscellaneous configuration settings
- Add other shares if needed (i.e. [shared]) discussed earlier.

### **testparm command**

- Used to check an smb.conf configuration file for internal correctness
- Using it with -s option and directing the output to a file results in a minimal working server with private home directories and existing print shares
- Very convenient starting smb.config

### **smb.conf #3 private, share, & print**

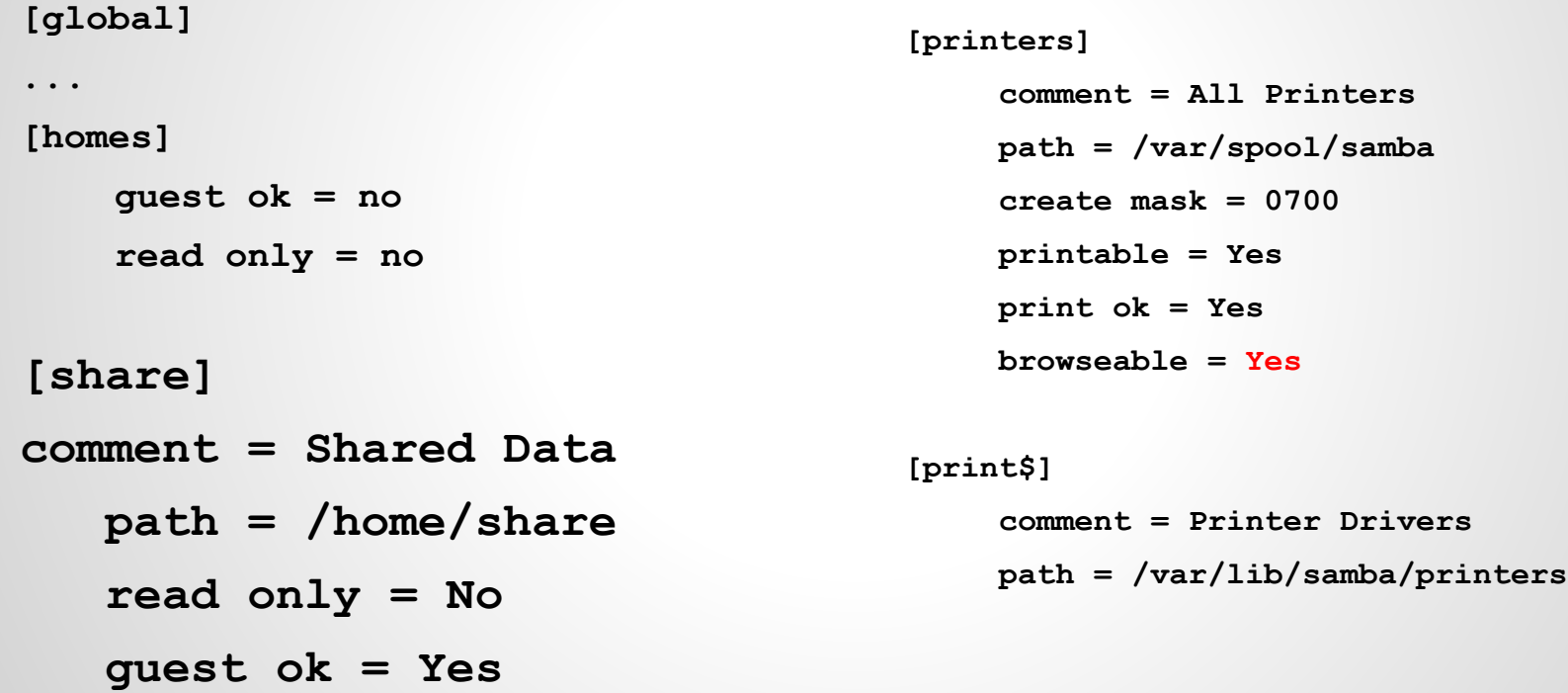

## **Connecting to Windows from Linux**

smbclient works but very clumsy ftp like client.

**mount.cifs <remotetarget> <dir> -o <options>**

mount.cifs //server/share /mnt/windows -o user=winusername

Must be run as root.

Prompted for user Windows password.

# **Connecting to Windows from Linux using fstab entry**

All options set in /etc/fstab file

Create an /etc/fstab/ entry to mount as regular user.

**\\***winsrvr\share* **\home\***username***\win cifs user,rw 0 0**

### **Mount Windows Share on Linux**

If your /etc/fstab entry is correct all you need to do is enter

**mount win**

You will be prompted for your Windows password.